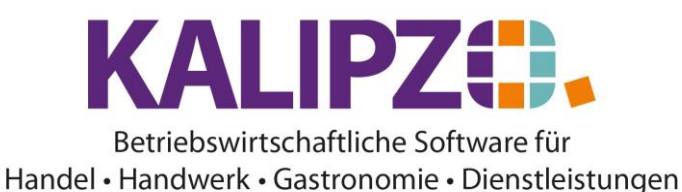

# **Lagerführung in KALIPZO**

Um eine korrekte Lagerführung zu erreichen, ist es wichtig alle Lagerbewegungen zu buchen.

## **Verkauf**

Beim Verkauf wird die Lagerbuchung bei lagergeführten Artikeln automatisch beim Erstellen des Lieferscheines gebucht. Bei einer Express-Faktura wird der Lieferschein und damit die Abbuchung der lagergeführten Waren automatisch erstellt.

## **Wareneingang**

Der [Wareneingang](https://www.kalipzo.de/das-handbuch/einkauf/wareneingang-buchen/) muss manuell gebucht werden.

- Dieser kann entweder [aus einer Bestellung,](https://www.kalipzo.de/das-handbuch/module/einkauf/wareneingang-aus-einer-bestellung/) die über *kalipzo* erstellt wurde
- [direkt, ohne Bestellung](https://www.kalipzo.de/das-handbuch/einkauf/wareneingang-buchen/wareneingang-ohne-bestellung/) oder
- [Über Eigenproduktion](https://www.kalipzo.de/das-handbuch/module/lager/produktion/)

#### erfolgen.

Das Buchen der [Eingangsrechnung](https://www.kalipzo.de/das-handbuch/module/eingangsrechnungen-verbuchen/) ist ein separater Vorgang durch den das WE-RE-Konto wieder ausgeglichen werden sollte. Ist dies nicht der Fall, so müssen die Lieferkonditionen angepasst werden und anschließend eine Neubewertung des Lagerbestandes angestoßen werden.

## **Betriebsverbrauch**

Bei [Buchung einer Eigenproduktion](https://www.kalipzo.de/das-handbuch/module/lager/produktion/) wird der Bestand der Stückliste automatisch abgebucht. Sollten Sie einen [Betriebsverbrauch](https://www.kalipzo.de/das-handbuch/module/lager/betriebsverbrauch/) haben, müssen Sie diesen manuell buchen.

## **Inventur**

Die [Inventuraufnahme](https://www.kalipzo.de/das-handbuch/module/lager/inventur/) bucht in KALIPZO einen Anfangsbestand am 1. des aktiven Jahres. Daher sollte diese unbedingt erst nach der [Inventurübernahme](https://www.kalipzo.de/das-handbuch/module/lager/inventur/inventuruebernahme-aus-dem-vorjahr/) aus dem Vorjahr erfolgen. Bevor diese jedoch stattfindet, müssen die Bestände stimmen.

## **Unterjährige Korrekturen**

Drucken Sie eine **Lagerliste zum Stichtag** im Menüpunkt Verwaltung/Warenwirtschaft/Lagerbewegungen aus.

Überprüfen Sie anhand dieser die Bestände und korrigieren diese dann anschließend entsprechend über den [Wareneingang](https://www.kalipzo.de/das-handbuch/einkauf/wareneingang-buchen/) oder de[n Betriebsverbrauch.](https://www.kalipzo.de/das-handbuch/module/lager/betriebsverbrauch/)

Im selben Menü können Sie auch die Lagerbewegungen korrigieren. Klicken Sie dazu auf **Lagerbew. korrig.**

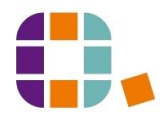